## **Rappels principes de navigation**

Ce sont les descripteurs qui sont reliés (et non les documents ressources).

Les descripteurs indexent des documents ressources : tous les documents ressources indexés par un même descripteur sont listés sous le descripteur avec leur nombre.

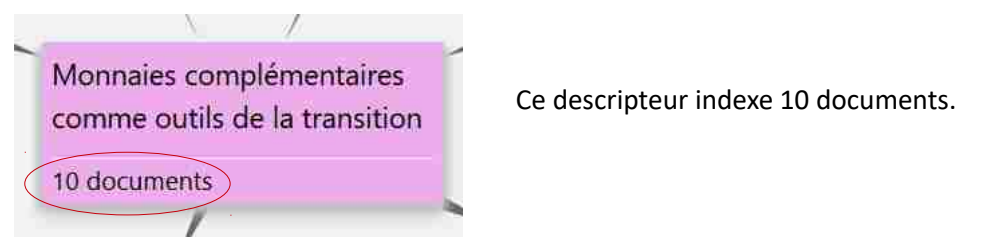

Pour consulter les ressources documentaires indexées par les descripteurs, cliquez sur **« X documents »** sous le descripteur choisi :

- $\triangleright$  Lorsque vous cliquez sur le titre du document choisi, vous accédez à une page présentant son indexation ;
- Lorsque vous cliquez sur le logo de CITEGO à côté du nom du document, vous accédez directement à la lecture du document sur le site de CITEGO (nouvel onglet) ;

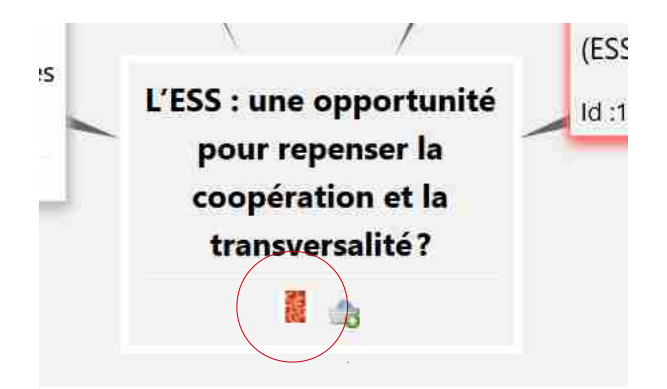

 Lorsque vous cliquez sur le panier, vous mettez de côté cette ressource qui sera stockée sous le bouton « **Panier** »

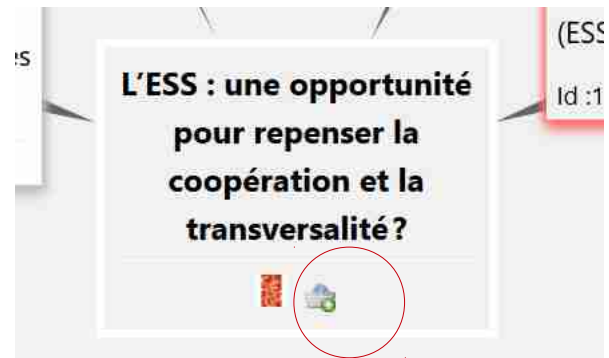

Les flèches entre les descripteurs qualifient leur relation : lorsque l'on passe la souris sur un descripteur, les flèches provenant des descripteurs supérieurs apparaissent en rouge.

## **Présentation de la barre d'accueil**

Le bouton « **Panier** » :

Vous avez la possibilité de mettre de côté une ressource documentaire en cliquant sur le panier à côté du nom de la ressource. Ces ressources documentaires mises de côté sont regroupées sous ce bouton.

Le bouton **« Historique»** garde l'historique des descripteurs et des documents sur lesquels vous avez cliqué. Vous avez la possibilité d'imprimer votre cheminement ou de vider l'historique avec les icônes appropriés.

! Un descripteur sur lequel vous avez cliqué apparaîtra en rose sur l'atlas !

Le bouton « **Aide** » vous donne accès à :

- la légende de l'atlas : le système matriciel sur lequel est construit l'atlas relationnel : les composantes du territoire (numéro/couleur) et les angles d'approche de la gouvernance (logo/lettre) ;
- un guide de navigation
- une vidéo de présentation de CITEGO
- une vidéo de présentation de l'atlas relationnel (philosophie & usages)
- le site de CITEGO

Le bouton **« Connexion »** permet aux administrateurs d'accéder aux fonctionnalités du back office de l'atlas (indexation de documents ; création, fusion et suppression de descripteurs…).

La **barre de recherche** avec ses fonctionnalités « et » ou « ou » pour la recherche de descripteurs.

## **Navigation sur l'atlas**

Vous pouvez naviguer

- Par la **barre de recherche**, en proposant un ou plusieurs mot(s)-clé et en cliquant sur celui qui vous intéresse
- Par **voisinage**, en cliquant directement sur les descripteurs que vous souhaitez.

Pour revenir à la **page d'accueil** de l'atlas, cliquez sur le titre en haut à gauche « Territoires, villes et gouvernance ».

> Pour accéder à l'atlas :<http://desmodo.citego.org/atlas> Pour toute question : [citego@citego.org](mailto:citego@citego.org)